## How to Submit an Absence on Genesis Must Submit by 8:15 am

Step 1: Visit bedminsterschool.org and then select the Genesis Parent Portal link at the top. Log in on your computer or cell phone.

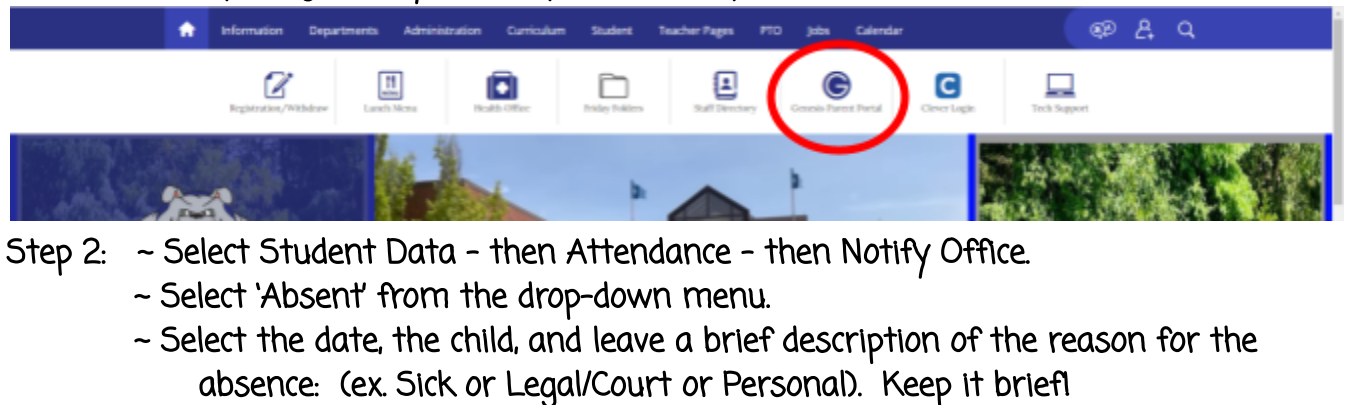

- ~ Please note that your child's teacher(s) will see the reason for the absence.
- ~ Click the green 'Submit to Office' button.

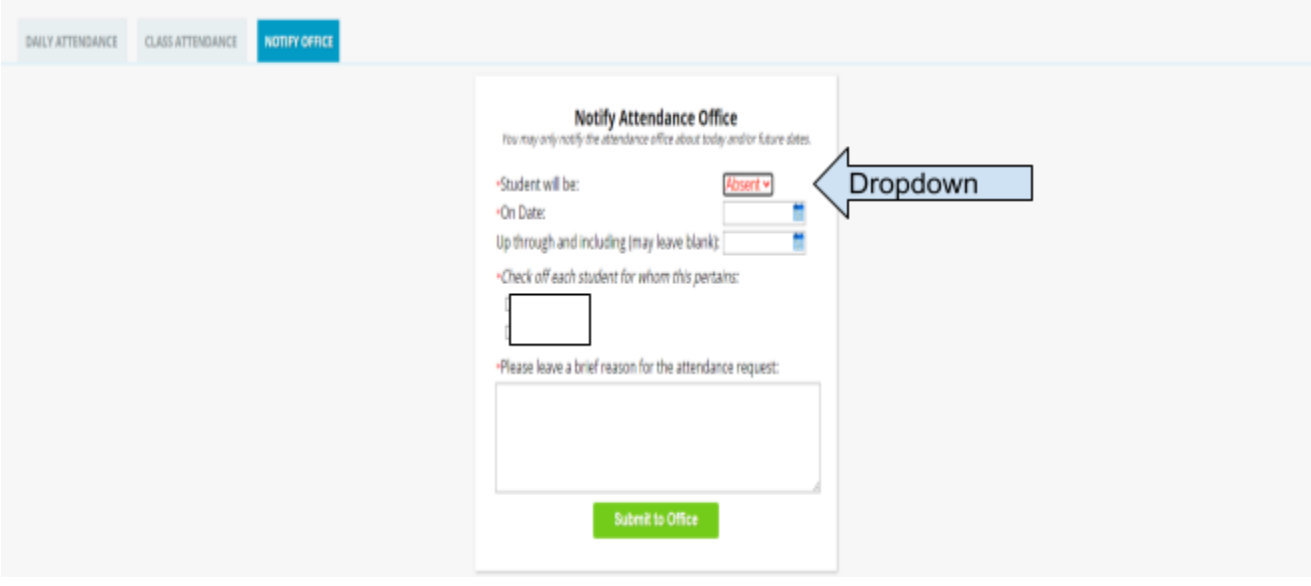

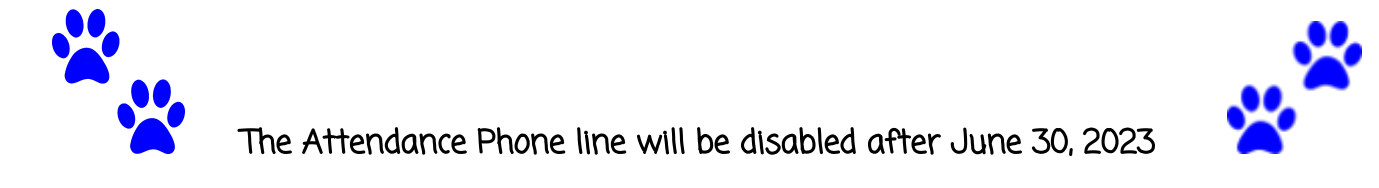